# **Tabellen en formules en de Casio fx-82NL**

In dit practicum leer je tabellen hoe de rekenmachine Casio fx-82NL tabellen kan maken bij formules en omgekeerd bij tabellen een lineaire formule kan opstellen die er zo goed mogelijk (of precies) bij past.. Doe eerst het practicum "Basistechnieken Casio fx-82NL".

#### **Inhoud**

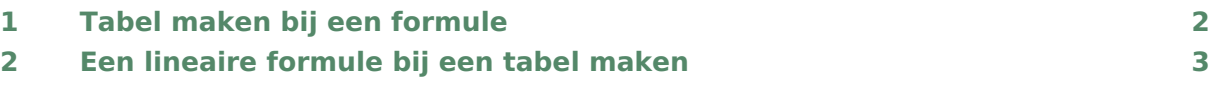

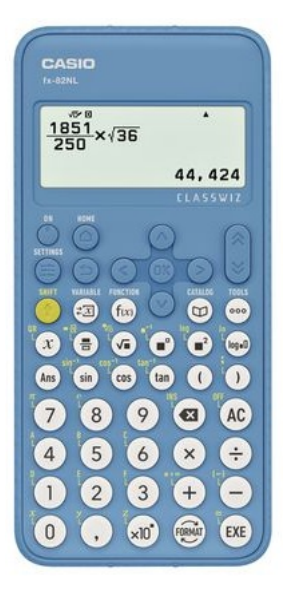

### <span id="page-1-0"></span>Tabel maken bij een formule

De Casio fx-82NL kent drie verschillende schermen om in de werken: het scherm "Rekenen", het scherm "Statistiek" en het scherm "Tabel". Die drie mogelijkheden krijg je te zien als je op HOME drukt. Met de pijltjestoetsen kun je dan het gewenste scherm opzoeken.

Met behulp van het scherm "Tabel" kun je bij een formule een tabel laten maken.

Stel je wilt de grafiek tekenen bij de formule  $y = 2 \cdot x + 3$ . Op de fx-82NL wordt dit  $f(x) = 2 \cdot x + 3$ , waarbij ook het maalteken mag worden weggelaten. Je maakt eerst een tabel:

- Toets  $(HOME)$  en ga naar het scherm "Rekenen" (als je daar nog niet in zit) en  $E \times E$ ).
- Voer nu de juiste formule in. Kies  $(f(x))$ , ga met de pijltjestoetsen naar "Definieer  $f(x)$ " en (EXE). Type achter  $f(x) = \text{nu } 2(x) + 3 \text{ en } \text{EXE}$ .
- Toets  $[HOME]$  en kies het scherm "Tabel"  $[EXE]$ . Je krijgt nu een lege tabel te zien met eronder  $g(x)$  : Leeg (want je hebt geen tweede functie ingevoerd). Toets nu een waarde in voor x, bijvoorbeeld 0 en  $\overline{EXE}$ . Je krijgt automatisch de waarde van  $f(x)$  er achter. Toets een volgende waarde voor x in en je krijgt weer (na  $\overline{f(x)}$ ) de juiste waarde voor  $f(x)$ .

Je maak je een tabel van de formule  $y = 2 \cdot x + 3$ . Met de pijltjestoetsen kun je door die tabel heen lopen.

Je kunt twee functies  $f(x)$  en  $g(x)$  tegelijk invoeren.

In het rekenscherm kun je ook direct uitkomsten ( $\nu$ -waarden) te voorschijn krijgen: toets  $(f(x))$  en kies  $f(x)$ . Je krijgt dan  $f(x)$  in het scherm. Toets je daar een x-waarde zoals 6 achter en  $\lceil \cdot \rceil$  (EXE) dan krijg je (bij de functie die je hierboven hebt ingevoerd) de uitkomst:  $f(6) = 15.$ 

LET OP: Als je de rekenmachine uit zet, worden beide functies gewist!

## <span id="page-2-0"></span>2 Een lineaire formule bij een tabel maken

Een zuiver cilindervormige kaars zou gelijkmatig moeten opbranden. Stel je voor dat je de volgende tabel hebt gevonden door meting:

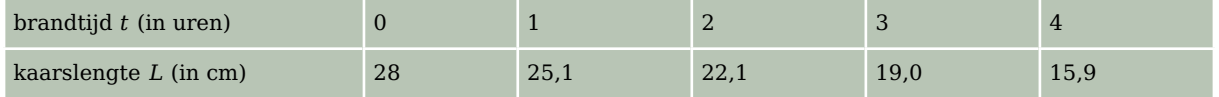

Teken je deze punten in een assenstelsel, dan liggen ze ongeveer op een rechte lijn (maar niet precies!). Met de fx-82NL kun je nu een formule opstellen van een lijn die zo goed mogelijk door deze meetpunten gaat. Zo'n lijn heet een regressielijn en hij heeft altijd een formule van de vorm  $y = a \cdot x + b$ , waarbij x hier staat voor t en y voor L. Het gaat zo:

Kies  $(HOME)$  en ga naar het rekenscherm "Statistiek" en kies voor "2 variabelen".

(Misschien krijg je eerst nog een scherm met de vraag "Gegevens wissen?". Dan kies je "Ja" en  $\overline{EXE}$ ).

Je kunt de gegevens gaan invoeren: de brandtijden onder  $x$  en de kaarslengtes onder  $V.$ 

• Druk na het invoeren van alle gegevens op  $\overline{OK}$  en kies voor "Regressieresult"  $\blacktriangleright$  "Lineaire regressie" en [EXE].

Je vindt nu:

- $\bullet$   $q = -3.03$  is (een benadering van) het **hellingsgetal** van de regressielijn;
- $\bullet$  b = 28,08 is (een benadering van) de y-waarde van het punt waar de regressielijn  $door$  de  $v$ -as gaat;
- $\cdot$   $r = -0.99989654$  is (een benadering van) de correlatiecoëfficiënt.

Dit betekent dat de lijn  $y = -3.03x + 28.08$  het best past bij deze vijf punten.

Het getal  $r = -0.99989654$  geeft aan dat de punten echt dicht bij de regressielijn liggen, dit getal heet de **correlatiecoëfficiënt**. Hoe dichter bij 1 of - 1 ligt, hoe beter de correlatie, dus hoe beter de lijn bij de punten past. Als  $r$  dicht bij 0 ligt is de correlatie juist heel slecht!

Teken de punten en de gevonden lijn maar eens in één assenstelsel en je zult zien hoe goed hij bij de punten past.

Met behulp van deze statistische techniek kun je de rekenmachine ook de formule laten maken bij een lineair verband waarvan de grafiek door twee gegeven (of af te lezen) punten gaat. Controleer maar dat door de punten (2,5) en (4,6) de lijn met vergelijking  $y = 0.5x + 4$ gaat. Natuurlijk wordt nu  $r = 1$ . Er is immers een perfecte correlatie: de lijn gaat echt precies door die twee punten!

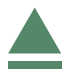